# **BAB III. METODE PENELITIAN**

### **3.1. Kerangka Umum Pendekat**

Dalam penelitian ini metodologi yang digunakan oleh penulis adalah metode survei di lapangan dan percobaan pemodelan lalu lintas. Untuk lebih jelasnya, bagan alir yang menjelaskan metodologi tersebut dapat dilihat pada **Gambar 3.1**.

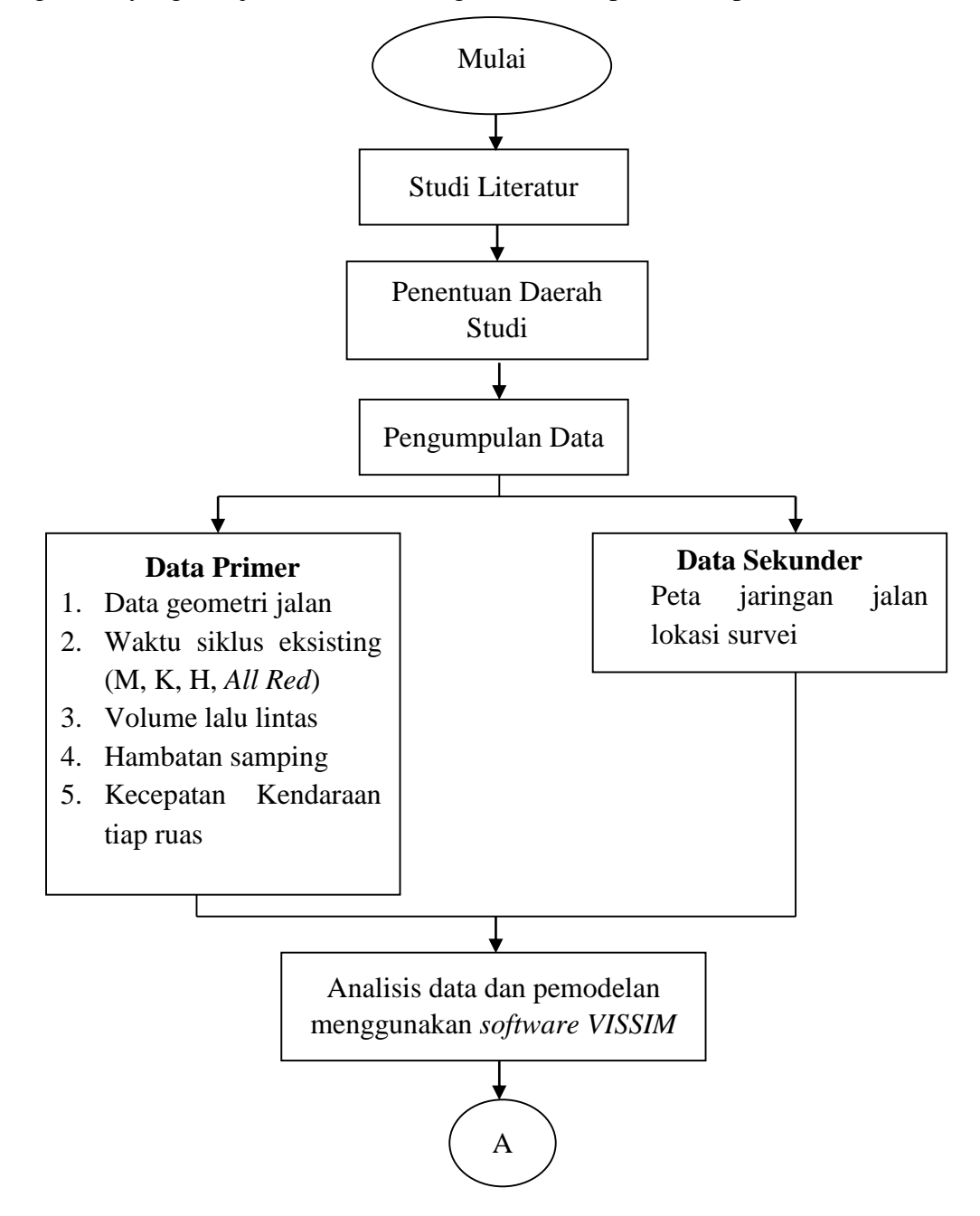

Gambar 3.1 Bagan Alir Proses Penelitian

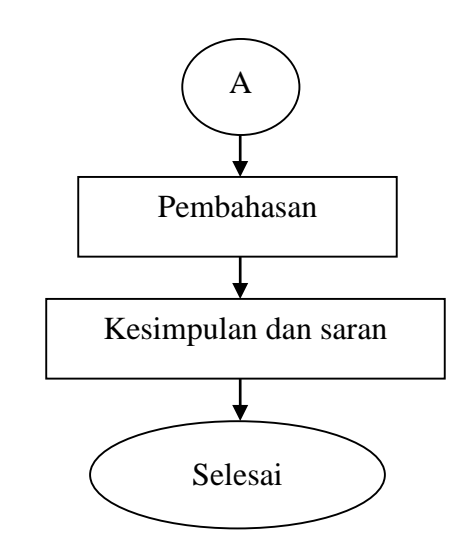

Gambar 3. 1 Bagan Alir Proses Penelitian (Lanjutan)

#### **3.2. Studi Literatur**

Dalam penelitian ini, penulis mengambil sumber referensi yang berasal dari Manual Kapasitas Jalan Indonesia (MKJI) 1997, *Software VISSIM*, jurnal serta tugas akhir yang berkaitan dengan pemodelan pada simpang bersinyal menggunakan *software VISSIM 10.0*.

# **3.3. Penetuan Daerah Studi**

Lokasi yang digunakan penulis untuk penelitian ini adalah simpang bersinyal Pingit, detail lokasi penelitian bisa dilihat pada **Gambar 3.2**

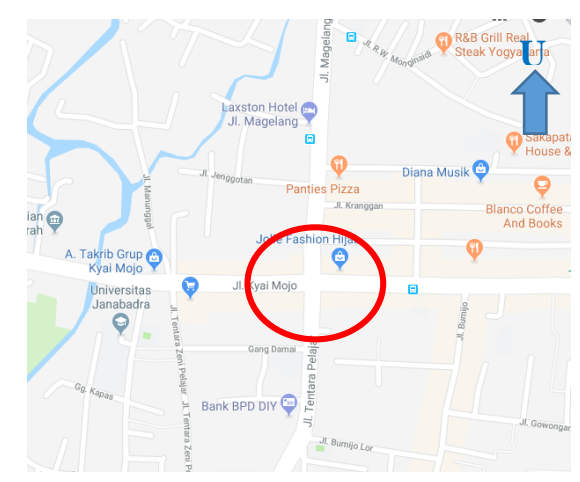

Gambar 3. 2 Lokasi penelitian simpang Pingit (Sumber: *Google Maps*)

### **3.4. Pengumpulan Data**

Waktu pengambilan data di lapangan dilakukan pada hari Selasa, 06 Maret 2018. Pengambilan data lapangan hanya dilakukan pada saat jam puncak, yaitu 2 jam pagi hari yang dimulai dari jam 06.00 – 08.00, siang hari pada jam 12.00 – 14.00, dan sore hari pada jam 16.00 – 18.00.

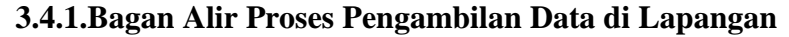

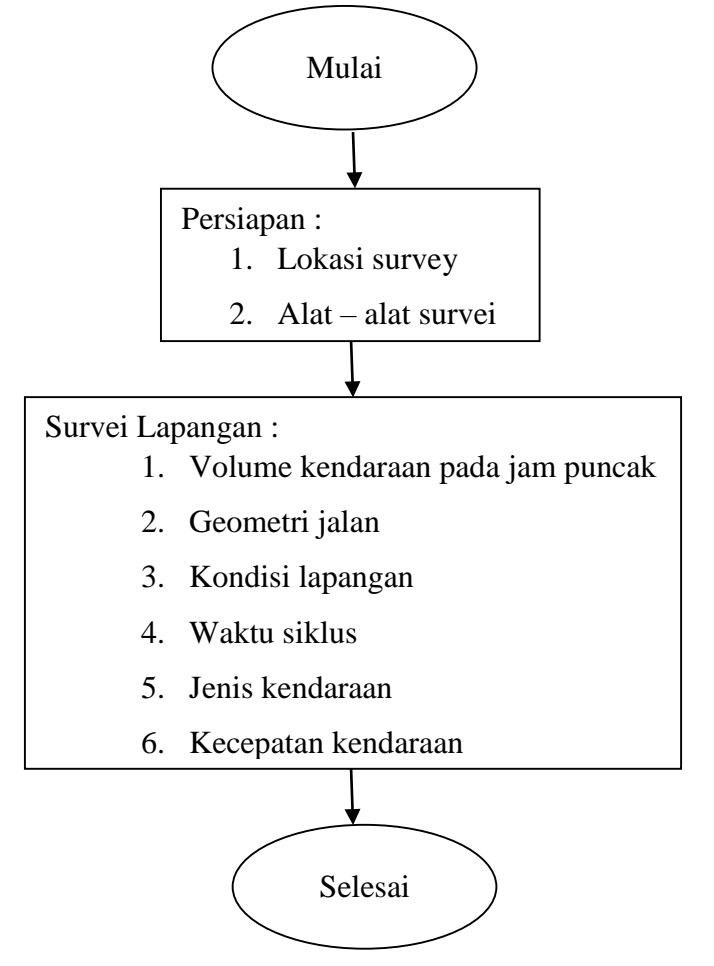

Gambar 3. 3 Diagram alir pengambilan data lapangan

## **3.4.2.Alat – alat Survei**

Alat-alat yang diperlukan untuk pengambilan data di lapangan antara lain :

1. *Counting,*

Adalah alat yang berfungsi untuk mempermudah dalam perhitungan agar tidak mudah lupa pada saat menghitung dan memiliki tombol manual berbentuk lingkaran.

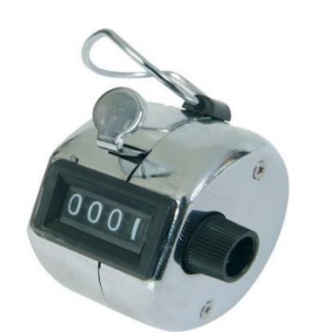

Gambar 3. 4 *Counting*

- 2. Arloji waktu yang digunakan sebagai petunjuk waktu serta pengukur interval waktu,
- 3. Formulir survei dan alat tulis,
- 4. Meteran,

Meteran dorong adalah alat yang dipakai untuk mengukur satuan panjang yang memiliki roda dibawahnya sebagai pengukurnya dan juga memiliki tombol reset di sebelah sampingnya

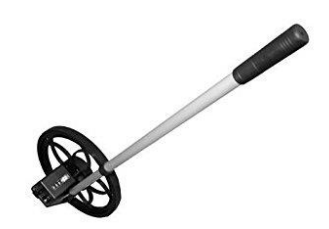

Gambar 3. 5 Meteran dorong

5. *Speed Gun.*

Merupakan alat yang dapat membantu mengetahui kecepatan benda yang bergerak seperti mobil, motor, kapal, bola, dll.

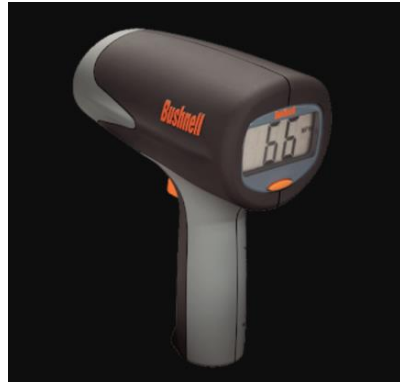

Gambar 3. 6 *Speed Gun*

#### **3.4.3.Data Yang Diambil**

Pengumpulan data primer dilakukan dengan survei lapangan yang dilakukan oleh para surveyor. Data yang diambil pada saat survei lapangan diantaranya, yaitu:

- 1. Data geometik jalan,
- 2. Waktu siklus,
- 3. Volume lalu lintas,
- 4. Hambatan samping,
- 5. Kecepatan kendaraan pada tiap ruas jalan.

Selain data primer, dibutuhkan juga data sekunder yang berupa peta jaringan jalan yang berhubungan dengan lokasi survey. Data primer dan data sekunder yang didapat kemudian dilakukan analisis menggunakan *software VISSIM 10.0*.

# **3.5. Proses Analisis Data**

Data yang didapat dari lapangan selanjutnya di analisis dengan menggunakan *software* VISSIM 10.0. Output yang di hasilkan berupa animasi 2D DAN 3D yang kemudian dipakai dalam pembahasan penelitian ini. Proses pemodelan pada *software* VISSIM dalam penelitian ini dapat dilihat pada diagram dibawah ini

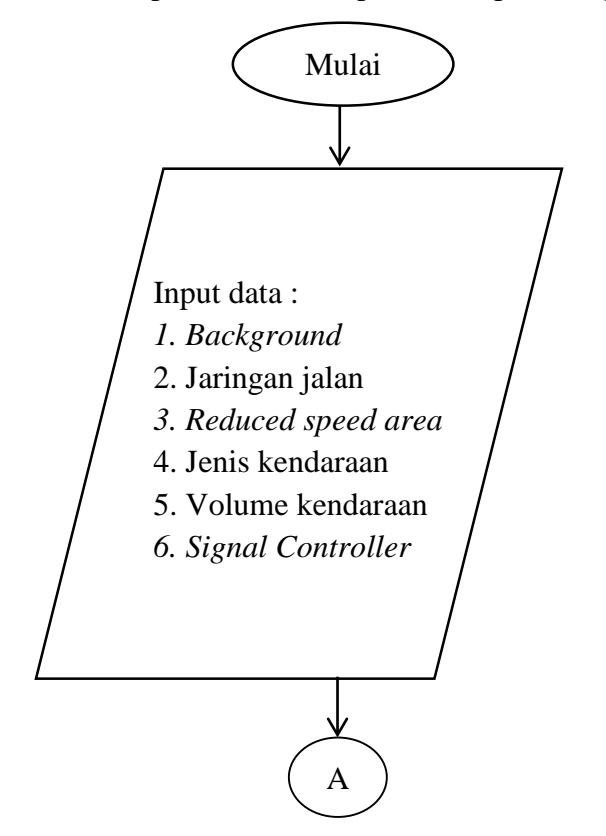

Gambar 3. 7 Bagan alir pemodelan *VISSIM*

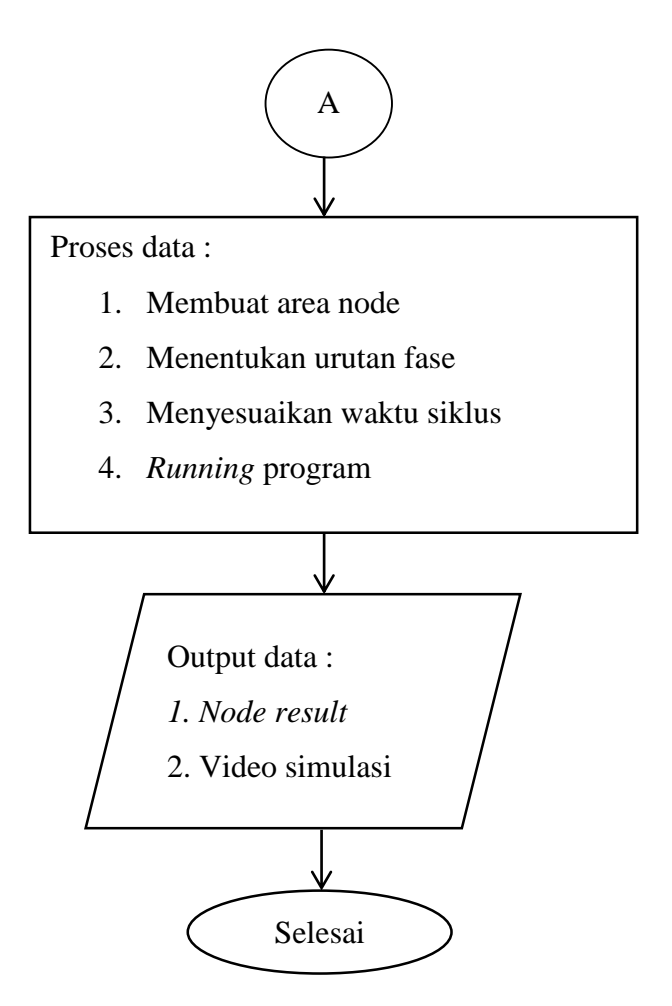

Gambar 3.7 Bagan alir pemodelan *VISSIM* (lanjutan)

## **3.5.1. Langkah – langkah Pemodelan** *VISSIM*

1. Memasukkan *Background Image*

Cara memasukkan *background image* sesuai dengan lokasi penelitian yang akan dibuat dalam pemodelan yaitu:

- a. *Background map/grid* pada *sub menu Toggle*
- b. Diganti peta sesuai lokasi yang akan dimodelkan

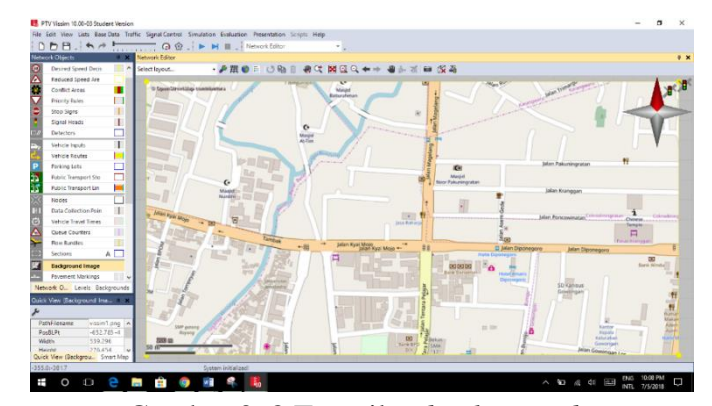

Gambar 3. 8 Tampilan *background map*

2. Membuat Jaringan Jalan

Jaringan jalan yaitu membuat *link* dan *connector* jalan sesuai kondisi yang terdapat di lokasi jalan yang ada. Cara membuat jaringan jalan yaitu:

a. Nama jalan,jumlah lajur dan lebar jalan dimasukan pada *sub menu links* seperti gambar berikut

| Links          | <b>Network Objects</b> | $\blacksquare$ | <b>N</b> Network Editor<br>Select layout |                     | <b>En</b> Link                                                                                                    |                     |                                      |                      |                                                           | $\overline{\phantom{a}}$ | $\times$ |  |  |  |  |
|----------------|------------------------|----------------|------------------------------------------|---------------------|----------------------------------------------------------------------------------------------------|---------------------|--------------------------------------|----------------------|-----------------------------------------------------------|--------------------------|----------|--|--|--|--|
|                | Desired S              |                |                                          |                     | No.:                                                                                                    | ۹                   | Name:                                | Jl. Kyai Mojo        |                                                           |                          |          |  |  |  |  |
|                | Reduced                |                |                                          | Failed <sup>1</sup> | Num. of lanes:                                                                                                    | 1층                  | Behavior type:                       | 1: Urban (motorized) |                                                           |                          |          |  |  |  |  |
|                | Conflict               | ٠              |                                          |                     | Link length:                                                                                                    | 308.626 m           | Display type:                        |                      |                                                           |                          |          |  |  |  |  |
|                | Priority R             |                |                                          |                     |                                                                                                    |                     |                                      | 1: Road gray         |                                                           |                          |          |  |  |  |  |
|                | Stop Sign              |                |                                          |                     |                                                                                                    |                     | Level:                               | 1: Base              |                                                           |                          |          |  |  |  |  |
|                | Signal He              | п              |                                          |                     |                                                                                                    |                     |                                      | □ Is pedestrian area |                                                           |                          |          |  |  |  |  |
|                | <b>Detectors</b>       |                |                                          |                     | Lanes                                                                                                    | Meso Display Others |                                      |                      |                                                           |                          |          |  |  |  |  |
|                | Vehicle In A           |                |                                          |                     | Count: 1 Index                                                                                                    | Width               |                                      |                      | BlockedVel DisplayTyp NoLnChLA NoLnChRA NoLnChLW NoLnChRV |                          |          |  |  |  |  |
|                | Vehicle R              |                |                                          |                     |                                                                                                    | 3.50                |                                      |                      |                                                           |                          |          |  |  |  |  |
|                | Parking L              |                |                                          |                     |                                                                                                    |                     |                                      |                      |                                                           |                          |          |  |  |  |  |
|                | Public Tra             |                |                                          |                     |                                                                                                    |                     |                                      |                      |                                                           |                          |          |  |  |  |  |
|                | <b>Public Tra</b>      | ь              |                                          |                     |                                                                                                    |                     |                                      |                      |                                                           |                          |          |  |  |  |  |
| Nodes          |                        |                |                                          |                     |                                                                                                    |                     |                                      |                      |                                                           |                          |          |  |  |  |  |
|                | Data Coll              | ш              |                                          |                     |                                                                                                    |                     |                                      |                      |                                                           |                          |          |  |  |  |  |
|                | Vehicle Tr             | П              |                                          |                     |                                                                                                    |                     |                                      |                      |                                                           |                          |          |  |  |  |  |
|                | Oueue C<br>Flow Bun    | П<br>п         |                                          |                     |                                                                                                    |                     |                                      |                      |                                                           |                          |          |  |  |  |  |
|                | Sections               | п              |                                          |                     |                                                                                                    |                     |                                      |                      |                                                           |                          |          |  |  |  |  |
|                |                        |                |                                          |                     |                                                                                                    |                     |                                      |                      |                                                           |                          |          |  |  |  |  |
|                | Backgrou               |                | 100 m                                    |                     |                                                                                                    |                     |                                      |                      |                                                           |                          |          |  |  |  |  |
|                | Netwo Levels Backgr    |                |                                          |                     | Has overtaking lane                                                                                                    |                     |                                      |                      |                                                           |                          |          |  |  |  |  |
|                | Quick View (Links) 4 × |                | Start page Network Edit                  |                     |                                                                                                    |                     |                                      |                      |                                                           |                          |          |  |  |  |  |
|                |                        |                | <b>Static Vehicle Routing Dec</b>        |                     |                                                                                                    |                     |                                      |                      | OK                                                        | Cancel                   |          |  |  |  |  |
| No             |                        | 9 <sub>n</sub> | Select layout                            |                     |                                                                                                    |                     |                                      |                      |                                                           |                          |          |  |  |  |  |
| Name           | LinkBehavType          |                | Coun No Name Link Pos                    |                     |                                                                                                    |                     | AllVehTypes VehClasses UseVehRouteNo |                      | ^ Count 0 VehRoutDec No Name DestLink DestPos RelFlow(0)  |                          |          |  |  |  |  |
| $-20 - 1 - 30$ |                        |                |                                          |                     |                                                                                                    |                     |                                      |                      |                                                           |                          |          |  |  |  |  |
|                | Quick View Smart Map   |                |                                          |                     | 2D/3D Model D., 2D/3D Model S., 2D/3D Models Vehicle Types   Desired Speed   Vehicle Classes Static Vehicle R., Vehicle Inputs /   Vehicle Compo   Signal Controll   Node Results   Driving Behavio |                     |                                      |                      |                                                           |                          |          |  |  |  |  |

Gambar 3. 9 Tampilan *link*

b. Ukuran geometrik jalan dimasukan pada *sub menu connector* seperti gambar berikut

| PTV Vissim 10.00-03 Student Version - Network: E/\SEKRIPSIIHH\ambaar\pingit exsisting.inpx:                                                                                                    |                                                 |                                                              | O                                                                                                    |
|----------------------------------------------------------------------------------------------------|-------------------------------------------------|--------------------------------------------------------------|----------------------------------------------------------------------------------------------------|
| File Edit View Lists BaseData Traffic SignalControl Simulation Ei                                                                                                    | <b>B</b> Connector                              | ?<br>$\times$                                                |                                                                                                    |
| 0.09.197<br>$\frac{1}{2}$ $\frac{1}{2}$ |                                                 |                                                              |                                                                                                    |
| <b>A X</b> Network Editor<br><b>Network Objects</b>                                                                                                    | No.: 10009<br>Name:                             |                                                              | 9 ×                                                                                                    |
| III ^<br>$ P$ $\mathbb{H}$ $\otimes$<br>Select layout<br>Links                                                                                                    | <b>Behavior</b> type:<br>1: Urban (motorized)   | $\backsim$                                                   |                                                                                                    |
| $\frac{0}{4}$<br>п<br>Desired S                                                                                                    | 1: Road gray<br>Display type:                   | $\checkmark$                                                 |                                                                                                    |
| Reduced                                                                                                    | from link:<br>to link:                          |                                                              |                                                                                                    |
| п<br>Conflict<br>П<br>Priority R                                                                                                    | No.: 3<br>No.: 9                                |                                                              |                                                                                                    |
| $\frac{\Delta}{\epsilon}$<br>п<br>Stop Sign                                                                                                    | At: 306.631 m                                   | At: 2.514 m                                                  |                                                                                                    |
| п<br>Signal He                                                                                                    | Lane 1<br>Lane 1                                |                                                              |                                                                                                    |
| <b>Detectors</b>                                                                                                    | Lane <sub>2</sub>                               |                                                              |                                                                                                    |
| п<br>Vehicle In A                                                                                                    |                                                 |                                                              |                                                                                                    |
| Vehicle R                                                                                                    | Length: 8.749 m                                 |                                                              |                                                                                                    |
| Parking L                                                                                                    | Spline: 6                                       |                                                              |                                                                                                    |
| <b>Public Tra</b><br>EP.                                                                                                    |                                                 |                                                              |                                                                                                    |
| ÌĎ<br>ш<br><b>Public Tra</b>                                                                                                    | Has overtaking lane                             |                                                              |                                                                                                    |
| Nodes                                                                                                    | Lane Change Meso Display Dyn. Assignment Others |                                                              |                                                                                                    |
| $\mathbf{I}$<br>Data Coll                                                                                                    | Count: 1 Index                                  | BlockedVeh DisplayType NoLnChLA NoLnChRA NoLnChLVe NoLnChRVe |                                                                                                    |
| é<br>A<br>п<br>Vehicle Tr                                                                                                    | $\mathbf{I}$                                    | <u> MAXIMIN TA</u>                                           |                                                                                                    |
| П<br>Queue C                                                                                                    |                                                 |                                                              |                                                                                                    |
| п<br>Flow Bun                                                                                                    |                                                 |                                                              |                                                                                                    |
| □<br>Sections                                                                                                    |                                                 |                                                              |                                                                                                    |
| Backgrou<br>50 m                                                                                                    | Route                                           | <b>Desired Direction</b>                                     |                                                                                                    |
| Netwo Levels Backgr                                                                                                    | 5.0 m Before<br><b>Emergency Stop:</b>          | $\circledcirc$ All                                           |                                                                                                    |
| Quick View (Links) - 1 x<br>Start page Network Editor                                                                                                    | 200.0 m Before D per lane<br>Lane change:       | ○ Right                                                      |                                                                                                    |
| Static Vehicle Routing Decisions / Static Veh                                                                                                    |                                                 | OLeft                                                        | 0 30                                                                                                    |
| No.<br>10 <sub>n</sub><br>$-1 \times 1$<br>Select layout                                                                                                    |                                                 |                                                              |                                                                                                    |
| Name<br>Coun No Name Link Pos<br>AIN<br>LinkBehavType<br>11                                                                                                    |                                                 | OK<br>Cancel                                                 | DestLink DestPos RelFlow(0)                                                                                                    |
| $P(X) = 1 - P$<br>T.<br>Quick View Smart Map                                                                                                    |                                                 |                                                              | 2D/3D Model D., 2D/3D Model S., 2D/3D Models Vehicle Types Desired Speed Vehicle Classes Static Vehicle K., Vehicle Reputs / Vehicle Compo Signal Controll Node Results Driving Behavio |
| 561.0:389.5<br>System initialized!                                                                                                    |                                                 |                                                              |                                                                                                    |
| $\circ$<br>Ŧ<br>Ö                                                                                                    |                                                 |                                                              | $\wedge$ 90 $\in$ 48                                                                                                    |
| е<br>wB<br>192<br>$\sim$                                                                                                    | -10                                             |                                                              | INTL 7/5/2018                                                                                                    |

Gambar 3. 10 Tampilan *connector*

# 3. Membuat Rute Jalan yang Akan Dilalui Kendaraan

Untuk membuat rute jalan yaitu dengan cara klik *Vehicle Routes* yang terdapat pada *Network Objects* sebelah kiri, lalu pilih link jalan yang akan dibuatkan rute + klik kanan pada mouse kemudian buat rute sesuai dengan kebutuhan atau sesuai keadaan eksisting.

|               |                        |                 | PTV Vissim 10.00-03 Student Version - Network: E:\SEKRIPSIIHH\ambaar\pingit exsisting.inpx           |                                                          |                                      |                                             |        |                                                                                                    |                                  |               | 凸        | $\times$   |
|---------------|------------------------|-----------------|----------------------------------------------------------------------------------------------------|----------------------------------------------------------|--------------------------------------|---------------------------------------------|--------|----------------------------------------------------------------------------------------------------|----------------------------------|---------------|----------|------------|
|               |                        |                 | File Edit View Lists BaseData Traffic Signal Control Simulation Evaluation Presentation Scripts Help |                                                          |                                      |                                             |        |                                                                                                    |                                  |               |          |            |
|               |                        |                 | 0 D B . : 4 A <del>!</del> @ @ . : ► ㅂ ■ . :                                                         |                                                          |                                      | $\mathcal{F}$                               |        |                                                                                                    |                                  |               |          |            |
|               | <b>Network Objects</b> |                 | <b>Network Editor</b>                                                                                |                                                          |                                      |                                             |        |                                                                                                    |                                  |               |          | <b># X</b> |
|               | Links                  |                 | III ^ Select layout                                                                                  |                                                          |                                      | • 少無●三 じゅ □ ゃく 図 回 Q ← →   ● ふ ボ - ■ 仅 品    |        |                                                                                                    |                                  |               |          |            |
| $\frac{0}{4}$ | Desired S              | п               |                                                                                                    |                                                          |                                      |                                             |        |                                                                                                    |                                  |               |          |            |
|               | Reduced                |                 |                                                                                                    |                                                          |                                      |                                             |        |                                                                                                    |                                  |               |          | ж          |
| g             | Conflict               | п               |                                                                                                    |                                                          |                                      |                                             |        |                                                                                                    |                                  |               |          |            |
| ᢦ             | Priority R             | ш               |                                                                                                    |                                                          |                                      |                                             |        |                                                                                                    |                                  |               |          |            |
| $\bullet$     | <b>Stop Sign</b>       | п               |                                                                                                    |                                                          |                                      |                                             |        |                                                                                                    |                                  |               |          |            |
|               | Signal He              | п               |                                                                                                    |                                                          |                                      |                                             |        |                                                                                                    |                                  |               |          |            |
|               | <b>Detectors</b>       | г               |                                                                                                    |                                                          |                                      |                                             |        |                                                                                                    |                                  |               |          |            |
|               | Vehicle In A           |                 | 50 m                                                                                                 |                                                          |                                      |                                             |        |                                                                                                    |                                  |               |          |            |
|               | Vehicle R              | ш               |                                                                                                    |                                                          |                                      |                                             |        |                                                                                                    |                                  |               |          |            |
| Œ             | Parking L              | г               | Start page Network Editor                                                                            |                                                          |                                      |                                             |        |                                                                                                    |                                  |               |          |            |
| 55            | Public Tra             | г               |                                                                                                    | Static Vehicle Routing Decisions / Static Vehicle Routes |                                      |                                             |        |                                                                                                    |                                  |               |          | $9 \times$ |
| Эď            | <b>Public Tra</b>      | ш               | Select layout                                                                                        |                                                          |                                      | ・ メ ※ 2 312 Static vehicle route ・ Ha 自日日 略 | ♪ 1:18 |                                                                                                    |                                  |               |          |            |
|               | Nodes                  | г               | Coun No Name Link Pos                                                                                |                                                          | AllVehTypes VehClasses UseVehRouteNo |                                             |        | Count: 0 VehRoutDec No Name DestLink DestPos RelFlow(0)                                                                                                    |                                  |               |          |            |
|               | Data Coll              | $\mathbf{I}$    |                                                                                                    | $\overline{9}$<br>301.416                                | ⊽                                    | $\Box$                                      |        |                                                                                                    |                                  |               |          |            |
| Ö             | Vehicle Tr             | П               | $\overline{2}$<br>$\overline{2}$<br>$\overline{\mathbf{3}}$<br>$\overline{\mathbf{3}}$               | $\mathbf{1}$<br>303.842<br>8<br>159.100                  | V<br>V                               | $\Box$<br>п                                 |        |                                                                                                    |                                  |               |          |            |
| A             | Oueue C                | Ш               | $\Delta$<br>$\mathbf{A}$                                                                             | l4.<br>160.194                                           | v                                    | $\Box$                                      |        |                                                                                                    |                                  |               |          |            |
|               | <b>Flow Bun</b>        | П               | $\overline{\phantom{a}}$<br>$\overline{\phantom{a}}$                                                 | 10<br>212.165                                            | v                                    | п                                           |        |                                                                                                    |                                  |               |          |            |
|               | Sections               | Τ               | 6<br>6                                                                                               | $\overline{7}$<br>438,881                                | $\overline{\mathbf{v}}$              | □                                           |        |                                                                                                    |                                  |               |          |            |
|               | Backgrou               |                 | 7 <sup>1</sup><br>$\overline{7}$                                                                     | 6<br>437,430                                             | Ø.                                   | m                                           |        |                                                                                                    |                                  |               |          |            |
|               | Netwo Levels Backgr    |                 |                                                                                                    |                                                          |                                      |                                             |        |                                                                                                    |                                  |               |          |            |
|               | Quick View (Links) # X |                 |                                                                                                    |                                                          |                                      |                                             |        |                                                                                                    |                                  |               |          |            |
|               |                        |                 |                                                                                                    |                                                          |                                      |                                             |        |                                                                                                    |                                  |               |          |            |
| No            |                        | 10 <sub>0</sub> |                                                                                                    |                                                          |                                      |                                             |        |                                                                                                    |                                  |               |          |            |
|               | Name                   |                 |                                                                                                    |                                                          |                                      |                                             |        |                                                                                                    |                                  |               |          |            |
|               | LinkBehavType          | 1:              |                                                                                                    |                                                          |                                      |                                             |        |                                                                                                    |                                  |               |          |            |
|               | $\sim$ $+$ $+$         |                 |                                                                                                    |                                                          |                                      |                                             |        | Quick View Smart Map 2D/3D Model D 2D/3D Model S 2D/3D Models Vehicle Types Desired Speed Vehicle Classes Static Vehicle R. Vehicle Inputs / Vehicle Compo Signal Controll Node Results Driving Beh |                                  |               |          |            |
|               | 548.8:416.9            |                 |                                                                                                    |                                                          | System initialized!                  |                                             |        |                                                                                                    |                                  |               |          |            |
| Ŧ             | $\circ$                | $\Box$          | e.<br><b>Contract</b>                                                                                | $w =$<br><b>COLOR</b><br>Ó                               | å.                                   |                                             |        |                                                                                                    | $\wedge$ 4D $\cong$<br>$d\theta$ | ENG           | 10:20 PM |            |
|               |                        |                 |                                                                                                    |                                                          |                                      |                                             |        |                                                                                                    |                                  | INTL 7/5/2018 |          |            |

Gambar 3. 11 Tampilan *Vehicle Routes*

4. Memasukan Jenis Kendaraan

Memasukan kendaraan ke dalam *software VISSIM* disesuaikan dengan jenis kendaraan yang telah disurvei serta membuat *2D/3D Models* untuk pengguna sepeda motor. Cara membuat *2D/3D Models* tersebut yaitu sebagai berikut:

a. *2D/3D Models* dibuat dengan cara klik *Base Data* pada menu *toolbar* maka akan muncul tampilan seperti berikut

|               |           | 2D/3D Models / 2D/3D Model Segments |       |         |                                                                                                    |  |                                                                                      |  |                       |  |                                                                                                    |  |           | . .   |
|---------------|-----------|-------------------------------------|-------|---------|----------------------------------------------------------------------------------------------------|--|--------------------------------------------------------------------------------------|--|-----------------------|--|----------------------------------------------------------------------------------------------------|--|-----------|-------|
| Select layout |           |                                     |       |         | $\cdot$ $\mathcal{L}$ $\parallel$ $+$ $\mathcal{O}$ $\times$ $\mathbb{Q}$ $\parallel$ $\frac{2}{5}$ + $\frac{2}{5}$ t $\mathcal{L}$ 2D/3D model segn $\cdot$ to $\mathbb{B}$ |  | $\mathbf{z} = \mathbf{z} \mathbf{y} + \mathbf{z} \mathbf{y} + \mathbf{z} \mathbf{z}$ |  |                       |  |                                                                                                    |  |           |       |
|               |           | Coun No Name Length                 |       |         |                                                                                                    |  |                                                                                      |  | Count: 0 Index File3D |  | Length Width ShaftLen JointFront AxleFront AxleRear                                                                                                    |  | JointRear | PosRe |
|               | Civic     | 4.760                               |       |         |                                                                                                    |  |                                                                                      |  |                       |  |                                                                                                    |  |           |       |
|               | 2 Truk    | 8.500                               |       |         |                                                                                                    |  |                                                                                      |  |                       |  |                                                                                                    |  |           |       |
|               | 3 Motor   | 2.000                               |       |         |                                                                                                    |  |                                                                                      |  |                       |  |                                                                                                    |  |           |       |
|               | 4 Bus Se  | 11.541                              |       |         |                                                                                                    |  |                                                                                      |  |                       |  |                                                                                                    |  |           |       |
|               | 5 Sepeda  | 1.775                               |       |         |                                                                                                    |  |                                                                                      |  |                       |  |                                                                                                    |  |           |       |
|               | 6 Truk B  | 8.500                               |       |         |                                                                                                    |  |                                                                                      |  |                       |  |                                                                                                    |  |           |       |
|               | 7 Porce   | 4.359                               |       |         |                                                                                                    |  |                                                                                      |  |                       |  |                                                                                                    |  |           |       |
|               | 8 Peugo   | 4.761                               |       |         |                                                                                                    |  |                                                                                      |  |                       |  |                                                                                                    |  |           |       |
| 9.            | 9 WW      | 4.012                               |       |         |                                                                                                    |  |                                                                                      |  |                       |  | <b>Activate Windows</b>                                                                                                    |  |           |       |
| 10            | 10 Scoote | 1.800                               |       |         |                                                                                                    |  | ≺                                                                                    |  |                       |  |                                                                                                    |  |           |       |
| Vehicle       | 2D/3D     | 2D/3D                               | 2D/3D | Vehicle |                                                                                                    |  |                                                                                      |  |                       |  | <del>तिर शिर शिर अ</del> स<br>Driving   Vehicle   Desired   Vehicle I   Signal C   Links / L   Static V   Static V   Conflict   Nodes   Static 3   Link Seg   Node R |  |           |       |
|               |           | System initialized!                 |       |         |                                                                                                    |  |                                                                                      |  |                       |  |                                                                                                    |  |           |       |

Gambar 3. 12 Tampilan *2D/3D models*

b. Untuk memunculkan tampilan *2D/3D Models*, klik *Add* (+) kemudian cari file *PTV VISION* yang telah terpasang di laptop atau komputer, cari folder *Exe* – *3D Models* – *Vehicles* – *Road* – klik *Open*. Kemudian akan muncul tampilan seperti berikut, dan pilih sesuai dengan kendaraan yang telah disurvei.

| $\leftrightarrow$<br>$(\Leftrightarrow)$ | « PTV Vision > PTV Vissim 10 (Student) > Exe > 3DModels > Vehicles > Road |                                  |                  | Search Road<br>$\vee$ $\circ$ |  |
|------------------------------------------|---------------------------------------------------------------------------|----------------------------------|------------------|-------------------------------|--|
| Organize -<br>New folder                 |                                                                           | 胆 -                              | $\omega$         | Preview:                      |  |
| <b>In</b> . Downloads<br>۸               | Name                                                                      | Date modified                    | $TyF^{\wedge}$   |                               |  |
| <b>Recent places</b>                     | Bike - Cycle Carrier Man.v3d                                              | 05/07/2016 13:02                 | V3E              |                               |  |
|                                          | Bike - Cycle Carrier Woman.v3d                                            | 05/07/2016 13:02                 | VSE              |                               |  |
| This PC                                  | Bike - Cycle Man 01.v3d                                                   | 05/07/2016 13:02                 | V3D              |                               |  |
| <b>Desktop</b>                           |                                                                           |                                  |                  |                               |  |
| Documents                                | Bike - Cycle Man 02.v3d                                                   | 05/07/2016 13:02                 | V3D              |                               |  |
| <b>Jr.</b> Downloads                     | Bike - Cycle Woman.v3d                                                    | 05/07/2016 13:02                 | V3D              |                               |  |
| Music                                    | Bike - E-Bike Man.v3d                                                     | 05/07/2016 13:02                 | V3E              |                               |  |
| <b>El Pictures</b>                       | Bike - E-Bike Woman.v3d                                                   | 05/07/2016 13:02                 | V3E              |                               |  |
| <b>國 Videos</b>                          | Bike - Motorbike 01.v3d                                                   | 05/07/2016 13:02                 | V <sub>3</sub> D |                               |  |
|                                          | Bike - Scooter 01.v3d                                                     | 05/07/2016 13:02                 | V3D              |                               |  |
| Local Disk (C:)                          | Bus - C2 G 3-doors - front.v3d                                            | 26/01/2017 19:41                 | V3D              |                               |  |
| DATA(D)                                  | Bus - C2 G 3-doors - rear.v3d                                             | 26/01/2017 19:41                 | V3E              | Update preview automatically  |  |
| Local Disk (E:)                          | Bus - C2 G 3-doors left - front.v3d                                       | 26/01/2017 19:41                 | $V3E$ $\vee$     |                               |  |
|                                          | $\times$                                                                  |                                  | $\rightarrow$    |                               |  |
|                                          | File name: Bike - Motorbike 01.v3d                                        | Alle 3D-Modell-Dateien (*.V3D; v |                  | <b>Open Project Directory</b> |  |

Gambar 3. 13 Tampilan *select 2D/3D models*

# 5. Mengisi *Vehicle Types*

Saat mengisi *vehicle types* disesuaikan dengan yang sudah disesuaikan dan ditentukan sendiri. Pada menu ini terdapat beberapa parameter seperti kendaraan, *vehicle model, color, acceleration and deceleration, capacity, occupancy*, dan lain-lain. Untuk memunculkan *Menu Vehicle Types* yaitu dengan cara klik *Base Data* pada menu *toolbar*, lalu pilih *Vehicle Types.*

| Vehicle Types |              |                     |                                                                                                    |             |                      | 4 x                                                                                                    |  |
|---------------|--------------|---------------------|----------------------------------------------------------------------------------------------------|-------------|----------------------|----------------------------------------------------------------------------------------------------|--|
| Select layout |              |                     | $\mathcal{L}$ $\blacktriangleright$ $\blacktriangleright$ $\mathcal{L}$ $\blacktriangleright$ $\mathcal{L}$ $\mathcal{L}$ $\mathcal{L}$ $\blacktriangleright$ $\mathcal{L}$ $\blacktriangleright$ $\mathcal{L}$ $\blacktriangleright$ $\mathcal{L}$ $\mathcal{L}$ $\mathcal{L}$ $\mathcal{L}$ $\mathcal{L}$ $\mathcal{L}$ $\mathcal{L}$ $\mathcal{L}$ $\mathcal{L}$ $\mathcal{L}$ $\mathcal{L}$ $\mathcal{L}$ $\$ |             |                      | ・ 船 皇 日 巳 略                                                                                                    |  |
|               | Coun No Name | Category            | Model2D3DDistr                                                                                                    | ColorDistr1 | <b>OccupDistr</b>    | Capacity                                                                                                    |  |
|               | Mobil        | Car                 | 2: Mobil                                                                                                    | 1: Default  | 1: Single Occupancy  | 9999                                                                                                    |  |
| 2             | 2 Truk       | <b>HGV</b>          | 1: Truk                                                                                                    | 1: Default  | (1) Single Occupancy | 9999                                                                                                    |  |
| 3             | 3 Motor      | Bike                | 3: Motor                                                                                                    | 1: Default  | 1: Single Occupancy  | 9999                                                                                                    |  |
|               | 4 Bus        | Bus                 | 4: Bus                                                                                                    | 1: Default  | 1: Single Occupancy  | 9999                                                                                                    |  |
| 51            | 5 Sepeda     | Bike                | 5: Sepeda                                                                                                    | 1: Default  | 1: Single Occupancy  | 9999                                                                                                    |  |
|               |              |                     |                                                                                                    |             |                      |                                                                                                    |  |
|               |              |                     |                                                                                                    |             |                      |                                                                                                    |  |
|               |              |                     |                                                                                                    |             |                      |                                                                                                    |  |
|               |              |                     |                                                                                                    |             |                      | Activate Windows                                                                                                    |  |
| Vehicle       | 2D/3D        | 2D/3D               | 2D/3D<br>Vehicle                                                                                                    |             |                      | Driving   Vehicle   Desired   Vehicle I   Signal C   Links / L   Static V   Static V   Conflict   Nodes   Static 3   Link Seg   Node R |  |
|               |              | System initialized! |                                                                                                    |             |                      |                                                                                                    |  |

Gambar 3. 14 Tampilan *vehicle types*

# 6. Mengisi *Vehicles Classes*

Jenis kendaraan diklarifikasikan dengan cara klik *Base Data* pada menu *toolbar* kemudian pilih *Vehicle Classes.*

| Count 1 No Name Category Model2D3DDistr ColorDistr1 OccupDistr Capacity<br>9999<br>1: Default 1: Single Oc |
|----------------------------------------------------------------------------------------------------|
|                                                                                                    |
|                                                                                                    |
|                                                                                                    |
|                                                                                                    |
|                                                                                                    |
|                                                                                                    |
|                                                                                                    |

Gambar 3. 15 Tampilan *vehicle classes*

#### 7. Mengisi *Desired Speed Distrubution*

Data kecepatan kendaraan yang telah diukur sebelumnya dengan menggunakan alat *speedgun* dimasukkan pada *Desired Speed Distribution.* Data kecepatan tersebut dimasukkan dengan cara klik *Base Data* pada menu toolbar , pilih *Distributions – Desired Speed*. Kemudian akan muncul tampilan seperti **Gambar 3.16**, klik Add (+), masukkan data

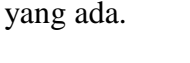

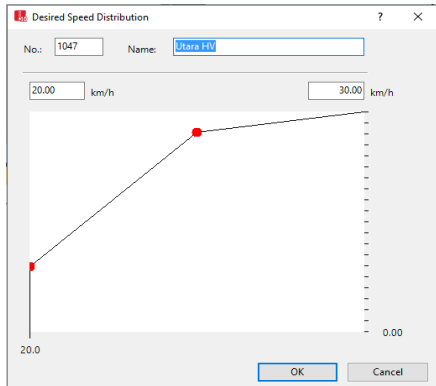

Gambar 3. 16 Tampilan data kecepatan

8. Memasukkan *Vehicle Compositions*

*Vehicles compositions* digunakan untuk memasukkan data kecepatan, tipe kendaraan, dan rasio belok. Untuk menampilkan kolom tersebut dengan cara klik *traffic* kemudian pilih *vehicle compositions*, lalu diisi dengan menyesuaikan tiap-tiap lengan.

|               | Vehicle Compositions / Relative Flows |                     |       |                                                                                              |                                                  |  |            |                                |         |                                                                                                    | 4x |
|---------------|---------------------------------------|---------------------|-------|----------------------------------------------------------------------------------------------|--------------------------------------------------|--|------------|--------------------------------|---------|----------------------------------------------------------------------------------------------------|----|
| Select lavout |                                       |                     |       | $\frac{1}{2}$ + $\frac{1}{2}$ + $\frac{1}{3}$ + $\frac{1}{4}$ + $\frac{1}{4}$ Relative flows | $\cdot$ & SHR , $\mathcal{F}$ + $\times$ (2) and |  |            |                                |         |                                                                                                    |    |
|               | Coun No Name                          |                     |       |                                                                                              |                                                  |  |            | Count: 5 VehType DesSpeedDistr | RelFlow |                                                                                                    |    |
|               | Barat                                 |                     |       |                                                                                              |                                                  |  | 11: Mobil  | 1054: Barat - L                | 11.260  |                                                                                                    |    |
|               | 2 Utara Kanan                         |                     |       |                                                                                              |                                                  |  | $22:$ Truk | 1053: Barat - H                | 0.001   |                                                                                                    |    |
|               | 3 Timur                               |                     |       |                                                                                              |                                                  |  | 3 3: Motor | 1055: Barat - M                | 87,100  |                                                                                                    |    |
|               | <b>Barat Kiri</b>                     |                     |       |                                                                                              |                                                  |  | 44: Bus    | 1053: Barat - H                | 0.350   |                                                                                                    |    |
|               | 6 Utara Kiri                          |                     |       |                                                                                              |                                                  |  |            | 5 5: Sepeda 5: 5 km/h          | 1.270   |                                                                                                    |    |
| 6             | Selatan Kiri                          |                     |       |                                                                                              |                                                  |  |            |                                |         |                                                                                                    |    |
|               | 8 Utara lurus                         |                     |       |                                                                                              |                                                  |  |            |                                |         |                                                                                                    |    |
| 8             | 9 Selatan kanan                       |                     |       |                                                                                              |                                                  |  |            |                                |         | Activate Windows                                                                                                    |    |
| ٩             | 10 Selatan lurus                      |                     |       |                                                                                              |                                                  |  |            |                                |         |                                                                                                    |    |
| Vehicle       | 2D/3D                                 | 2D/3D               | 2D/3D |                                                                                              |                                                  |  |            |                                |         | Vehicle Driving   Vehicle   Desired   Vehicle I   Signal C   Links / L   Static V   Conflict   Nodes   Static 3   Link Seg   Node R |    |
|               |                                       | Suctam initialized! |       |                                                                                              |                                                  |  |            |                                |         |                                                                                                    |    |

Gambar 3. 17 Tampilan *vehicle compostions*

## 9. *Vehicle Input*

*Vehicle input* digunakan untuk memasukkan volume arus lalu lintas tiap lengan. Cara menampilkan *vehicle input* yaitu klik *vehicle input* pada *menu network object* di sebelah kiri layar, kemudian klik kanan pada *link* jalan yang akan dimasukkan volume arus lalu lintas lalu isi sesuai data yang ada.

|                  |                 |                   | Vehicle Inputs / Vehicle Volumes By Time Interval                                                                                                    |              |                          |  |                                                         |        |         |                        |       |                                                                                                    | п |
|------------------|-----------------|-------------------|----------------------------------------------------------------------------------------------------|--------------|--------------------------|--|---------------------------------------------------------|--------|---------|------------------------|-------|----------------------------------------------------------------------------------------------------|---|
| Select layout    |                 |                   | $\mathcal{L} \times \mathbb{R}$ $\mathbb{R}$ $\mathbb{R}$ $\mathbb{R}$ $\mathbb{R}$ Vehicle volumes b $\mathbb{R}$ $\mathbb{R}$ $\mathbb{R}$ $\mathbb{R}$ |              |                          |  | $\mathbf{F}$ + $\times$ $\frac{1}{2}$ + $\frac{7}{4}$ + |        |         |                        |       |                                                                                                    |   |
|                  |                 | Coun No Name Link |                                                                                                    |              | Volume(0) VehComp(0)     |  | Count: 1                                                | Cont   | Timelnt | Volume VehComp VolType |       |                                                                                                    |   |
|                  |                 |                   | 2: barat lurus                                                                                                    | $\checkmark$ | 1411.0 1: Barat          |  |                                                         | $\Box$ | $0-MAX$ | 1411.0 1: Barat        | Exact |                                                                                                    |   |
| $\overline{2}$   |                 |                   | 3: barat kiri                                                                                                    |              | 3277.0 5: Barat Kiri     |  |                                                         |        |         |                        |       |                                                                                                    |   |
|                  | 6               |                   | 7: timr                                                                                                    |              | 1104.0 3: Timur          |  |                                                         |        |         |                        |       |                                                                                                    |   |
| 4                |                 |                   | 5: utara                                                                                                    |              | 1249.0 2: Utara Kanan    |  |                                                         |        |         |                        |       |                                                                                                    |   |
|                  | 10 <sub>l</sub> |                   | 4: selatan                                                                                                    |              | 148.0 9: Selatan kanan   |  |                                                         |        |         |                        |       |                                                                                                    |   |
| $6 \overline{6}$ | 12              |                   | 10: selatan kiri                                                                                                    |              | 945.0 7: Selatan Kiri    |  |                                                         |        |         |                        |       |                                                                                                    |   |
| ۰                | 13              |                   | 11: utara kiri                                                                                                    |              | 459.0 6: Utara Kiri      |  |                                                         |        |         |                        |       |                                                                                                    |   |
| 8                | 14              |                   | 13: selatan                                                                                                    |              | 1898.0 10: Selatan lurus |  |                                                         |        |         |                        |       |                                                                                                    |   |
| $\overline{9}$   | 15              |                   | 12: utara                                                                                                    |              | 1622.0 8: Utara lurus    |  |                                                         |        |         |                        |       |                                                                                                    |   |
| 10               | 16              |                   | 14: timr                                                                                                    |              | 63.0 1: Barat            |  |                                                         |        |         |                        |       | Activate Windows                                                                                                    |   |
|                  |                 |                   |                                                                                                    |              |                          |  |                                                         |        |         |                        |       |                                                                                                    |   |
|                  | Vehicle         | 2D/3D             | 2D/3D                                                                                                    |              |                          |  |                                                         |        |         |                        |       | 2D/3D Vehicle   Driving   Vehicle   Desired   Vehicle L   Signal C   Links / L   Static V   Static V   Conflict   Nodes   Static 3 Link Seg   Node F |   |
|                  |                 |                   | System initialized!                                                                                                    |              |                          |  |                                                         |        |         |                        |       |                                                                                                    |   |

Gambar 3. 18 Tampilan *vehicle input*

#### 10. Membuat *Signal Controller*

*Signal controller* digunakan untuk mengatur waktu siklus tiap lengan. Caranya klik signal control – klik tanda (+) – edit signal controller – signal program – edit masukkan data lampu APILL – ok. Kemudian klik signal head – CTRL + klik kanan pada lengan + pilih grup sesuai lengan.

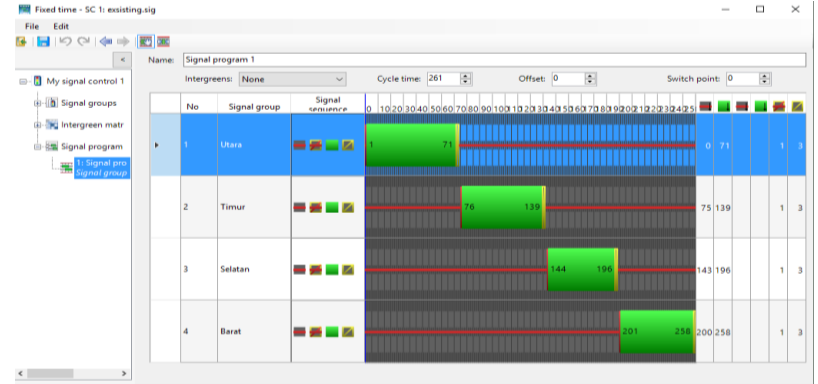

Gambar 3. 19 Tampilan *Signal controller*

## 11. *Output*

Untuk mendapatkan hasil output, dilakukan dengan menjalankan simulasi terlebih dahulu, dengan cara klik menu *Simulations*, pilih *Continuous*. Hal tersebut juga dapat dilakukan dengan cara klik tombol ► yang terdapat di *toolbar*. Hasil output dapat dilihat dengan cara klik *Evaluation* pada menu *Toolbar* – *Result Lists* – *Node Results*

| Coun SimRun | <b>Timelnt</b> | Movement                                         | <b>OLen</b> | QLenMax | Vehs(All) | Pers(All) | LOS(AII)         | LOSVal(All) | VehDelay(All) | PersDelay(All)                                              | StopDelay(All) | Stops(Al ^     |
|-------------|----------------|--------------------------------------------------|-------------|---------|-----------|-----------|------------------|-------------|---------------|-------------------------------------------------------------|----------------|----------------|
| 27 28       | $0 - 3600$     | 1 - 2: barat lurus@260.5 - 6: belok selatan@23.4 | 120.25      | 289.37  | 30        |           | 30 LOS F         |             | 93.36         | 93.36                                                       | 77.88          | з.             |
| 28 28       | $0 - 3600$     | 1 - 2: barat lurus@260.5 - 8: belok timur@15.2   | 120.25      | 289.37  | 70        |           | 70 LOS F         |             | 91.97         | 91.97                                                       | 75.93          |                |
| 29 28       | $0 - 3600$     | - 3: barat kiri@260.9 - 9: belok utara@17.9      | 0.00        | 0.00    | 150       |           | 150 LOS A        |             | 5.90          | 5.90                                                        | 0.00           | $\Omega$ .     |
| 30 28       | $0 - 3600$     | - 4: selatan@109.9 - 8: belok timur@15.2         | 6.28        | 23.80   | 26        |           | 26 LOS D         |             | 45.15         | 45.15                                                       | 40.59          | 0.             |
| 31 28       | $0 - 3600$     | 1 - 5: utara@75.8 - 1: belok barat@41.5          | 64.66       | 89.93   | 66        |           | 66 LOS F         |             | 150.51        | 150.51                                                      | 132.59         |                |
| 32 28       | $0 - 3600$     | - 7: timr@279.7 - 1: belok barat@41.5            | 84.16       | 177.75  | 22        |           | 22 LOS F         |             | 170.33        | 170.33                                                      | 149.35         |                |
| 33 28       | $0 - 3600$     | 1 - 7: timr@279.7 - 9: belok utara@17.9          | 84.16       | 177.75  | 51        |           | 51 LOS F         |             | 145.10        | 145.10                                                      | 126.43         | 3.             |
| 34 28       | $0 - 3600$     | 1 - 10: selatan kiri@110.2 - 1: belok barat@41.5 | 0.00        | 0.00    | 145       |           | <b>145 LOS A</b> |             | 9.96          | 9.96                                                        | 0.15           | $\mathbf{0}$ . |
| 35 28       | $0 - 3600$     | - 11: utara kiri@77.1 - 8: belok timur@15.2      | 0.00        | 0.00    | 72        |           | 72 LOS A         |             | 0.86          | 0.86                                                        | 0.00           | $\mathbf{0}$   |
| 36 28       | $0 - 3600$     | 1 - 12: utara@75.4 - 6: belok selatan@23.4       | 67.23       | 87.02   | 58        |           | 58 LOS F         |             | 154.16        | 154.16                                                      | 139.52         |                |
| 37 28       | $0 - 3600$     | 1 - 13: selatan@109.7 - 9: belok utara@17.9      | 95.16       | 130.49  | 68        |           | 68 LOS F         |             | 153.18        | 153.18                                                      | 142.56         |                |
| 38 28       | $0 - 3600$     | - 14: timr@280.2 - 6: belok selatan@23.4         | 0.23        | 21.58   |           |           | 7 LOS A          |             | 0.68          | 0.68                                                        | 0.00           | $\mathbf{0}$   |
| 39 28       | $0 - 3600$     |                                                  | 43.80       | 289.37  | 765       |           | <b>765 LOS E</b> |             | 69.60         | 69.60                                                       | 58.82          | 1.             |
|             |                |                                                  |             |         |           |           |                  |             |               | <b>Activate Windows</b><br>PC SCILINGS to activate vyindows |                | $\checkmark$   |

Gambar 3. 20 Hasil *output (node results)*